**›DAD‹** Daten-Aktualisierungs-Dienst für Großkücheneinrichter ERECTIV 2023<br>
TIPP: Tasten-Kombi<br>
MinDelta®PMS 9.41<br>
MinDelta®PMS 9.41<br>
EIM/IFC | Import

**TIPP**: Tasten-Kombinationen als Hotkeys

*Win***Delta®PMS 9.41** BIM/IFC|Import

Termine I|2024

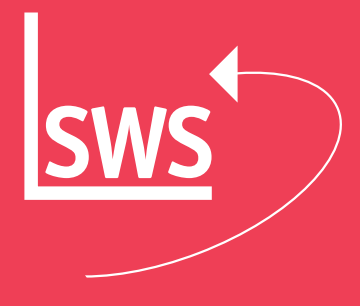

#### **TIPP: Tasten-Kombinationen**

#### **als Hotkeys**

Wussten Sie schon? [...] Nachfolgende Tasten-Kombinationen können das Arbeiten mit *Win***Delta® PMS** beschleunigen: Mit der Funktionstaste F4 kann um eine eingerahmte Perspektive bzw. Frontansicht oder um einen eingerahmten Text ein Viewport generiert werden. Man kann sogar z.B. die Perspektive/Text anklicken und direkt F4 drücken und um die Perspektive/Text wird ein Viewport gesetzt, ohne dass ein Rahmen aufgezogen werden muss.

 Wird die <Strg>-Taste bei »Zeichnung; Grundriss bearbeiten« gedrückt gehalten und eine Linie/Mauer mit der linken Maustaste angeklickt, wird deren Winkel als Basis winkel übernommen. Die Tastenkombination <Strg>+<0> stellt den Basiswinkel zurück auf 0.

 Beim Vermaßen bei »Zeichnung; Grundriss bearbeiten« kann mit den Pfeiltasten zwischen Maßzug X und Y gewechselt werden, ohne dass dazu das Ikon »Linientyp, Fangradi us, Ortho« benutzt werden muss. Der Wechsel der Richtung der Maßhilfslinie gibt den jeweiligen Maßzug vor.

4 < Strq> + Drücken und gedrückt halten schaltet den Fangradius aus, wenn ein Fangradius aktiviert ist. Ist kein Fangradius angeschaltet, schaltet <Strg> einen Fangradius an. Mit <Strg> + [+] können in »Zeichnung; Geräte platzieren« alle Untergruppen in einer Gruppe aufgelöst werden. Mit <Strg> + [-] kann die Gruppe inkl. bestehender Untergruppen aufgelöst werden.

 Mit <Strg> + Doppelklick in der Geräteliste oder im Legendeninhalt-Ikon auf eine Zeile wechselt die Eigenschaft des Doppelklicks der linken Maustaste zwischen »Attribute zum Artikel« und »Gerätetexte zum Artikel«.

 Mit der Leertaste bei »Geräte platzieren« kann die Anreihrichtung zwischen Links/Rechts gewechselt werden.

Übrigens: Eine Auswahl weiterer Tipps findet sich in den ›DAD‹-Info-Lines unter **www.sws-online.de/pages\_download/download.html**

#### **›DAD‹ Kooperations-Partner**

Folgende Firmen werden ab I|2024 nicht mehr im ›DAD‹ gepflegt verfügbar sein:

- **Bourgeat S.A.S., Les Abrets en Dauphine/France**
- **CASO-Braukmann GmbH, Arnsberg**

Die Datenbestände ausgeschiedener Hersteller werden **nicht automatisch** gelöscht, sondern sind vom Anwender gegebenenfalls manuell zu entfernen. Wir bitten, dies zu berücksichtigen. Sollten Sie die Daten weiterhin **aktuell gepflegt** benötigen, raten wir dazu, mit dem Hersteller direkt Kontakt aufzunehmen und auf den ›DAD‹-Bedarf hinzuweisen.

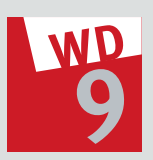

### *Win***Delta®PMS 9.41 BIM/IFC|Import**

In *Win***Delta® PMS** Version 9.41 kann bei »Zeichnung; Grundriss bearbeiten« jetzt der Grundriss  $\bullet$  als IFC-Datei direkt importiert werden. Dieser Grundriss ist in 3D mit Türen, Fenstern und sonstigen Bauelementen nutzbar. 2 Es muss also nicht überzeichnet oder Wände hochgezogen werden. Der Grundriss kann im IFC-Format **nicht** verändert, aber ergänzt werden. Zum Beispiel könnten Zwischen- oder Installationswände ergänzend gesetzt werden. Wenn sich der Grundriss ändert, kann diese importierte IFC mit einer neuen IFC-Datei aktualisiert werden. Die Geoposition bzw. der Einfügepunkt bleibt dabei gleich. Mit dem Import wird auch die Geoposition übertragen, die für die Zeichnung als Einfügepunkt verwendet wird. Dabei kann auch ein geänderter Drehwinkel des Projektgrundrisses berücksichtigt werden. rn und sonstigen Bauelementen nutzbar. **O**<br>micht überzeichnet oder Wände hochgezoger<br>Grundriss kann im IFC-Format **nicht** veränder<br>werden. Zum Beispiel könnten Zwischen- ode<br>wände ergänzend gesetzt werden. Wenn sich<br>ändert

In diese Raumsituation können dann die Geräte platziert werden. <sup>3</sup> Dafür gibt es die normalen Ansprungfunktionen an Wände oder Linien und auch die Frontansichten. - Idealer weise ist somit beim Import einer IFC-Datei eine Grundriss-Bearbeitung nur noch in sehr geringem Umfang erforderlich, z.B. für Hilfslinien, Maßlinien sowie Zwischenoder Installationswände.

Bei einem späteren BIM/IFC-Export werden dann gezielt nur die Geräte oder Installationsdaten exportiert. Auf Grund der Geoposition bzw. des Einfügepunkts sind diese dann be reits im Fremdsystem an der richtigen Stelle eingefügt. <sup>6</sup>

## *Win***Delta® PMS**

#### **Termine I|2024**

Alle Angaben und Termine ohne Gewähr

18./19.01.2024 [Donnerstag/Freitag]: *Win***Delta® PMS** Grundlagen-Schulung, Paderborn 25.01.2024 [Donnerstag]:

*Win***Delta® PMS** Profi-Schulung, Paderborn

22./23.02.2024 [Donnerstag/Freitag]:

*Win***Delta® PMS** Grundlagen-Schulung, Paderborn 07.03.2024 · ›DAD‹-DVD-Update I|2024

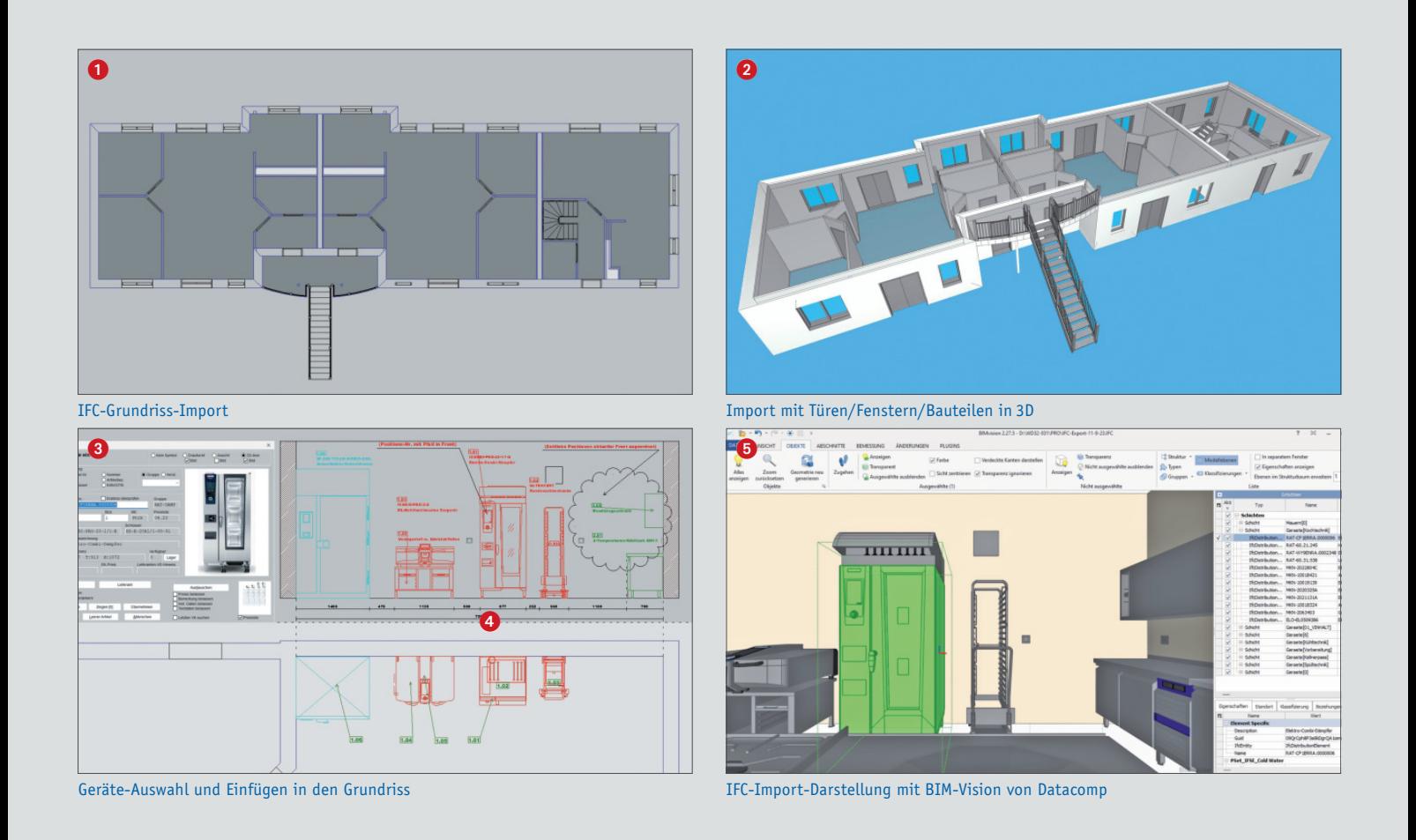

## **9.41 Projekt-Daten-Import**

#### **NEUE ›DAD‹-DATENBANKEN**

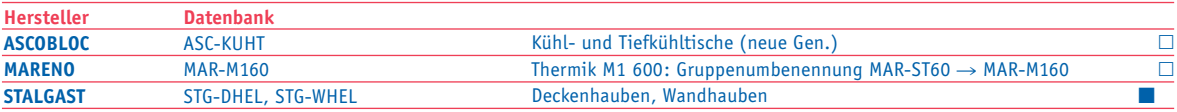

 $\blacktriangle$ — vom Hersteller bei SWS freizugeben

— Daten nicht verschickt

— bereits vom Hersteller überprüft

 $\square$  – Vorab-Bereitstellung,

z. Zt. Überprüfung durch den Hersteller

**Wir danken allen Anwendern und ›DAD‹-Kooperations-Partnern für die gute Zusammenarbeit. Wir wünschen ein frohes Weihnachtsfest**  und ein gesundes und erfolgreiches **Jahr 2024.**

**Ihr SWS-Team, SWS SoftWare-Systeme GmbH**

**›DAD‹ I n f o - L i n e** IV|2023

# ப Datenbanken Kentualisierre  $\vdash$  $\sim$ Ш  $\overline{\phantom{0}}$  $I S I$ A U Datenbahn

#### **AKTUALISIERTE ›DAD‹-DATENBANKEN**

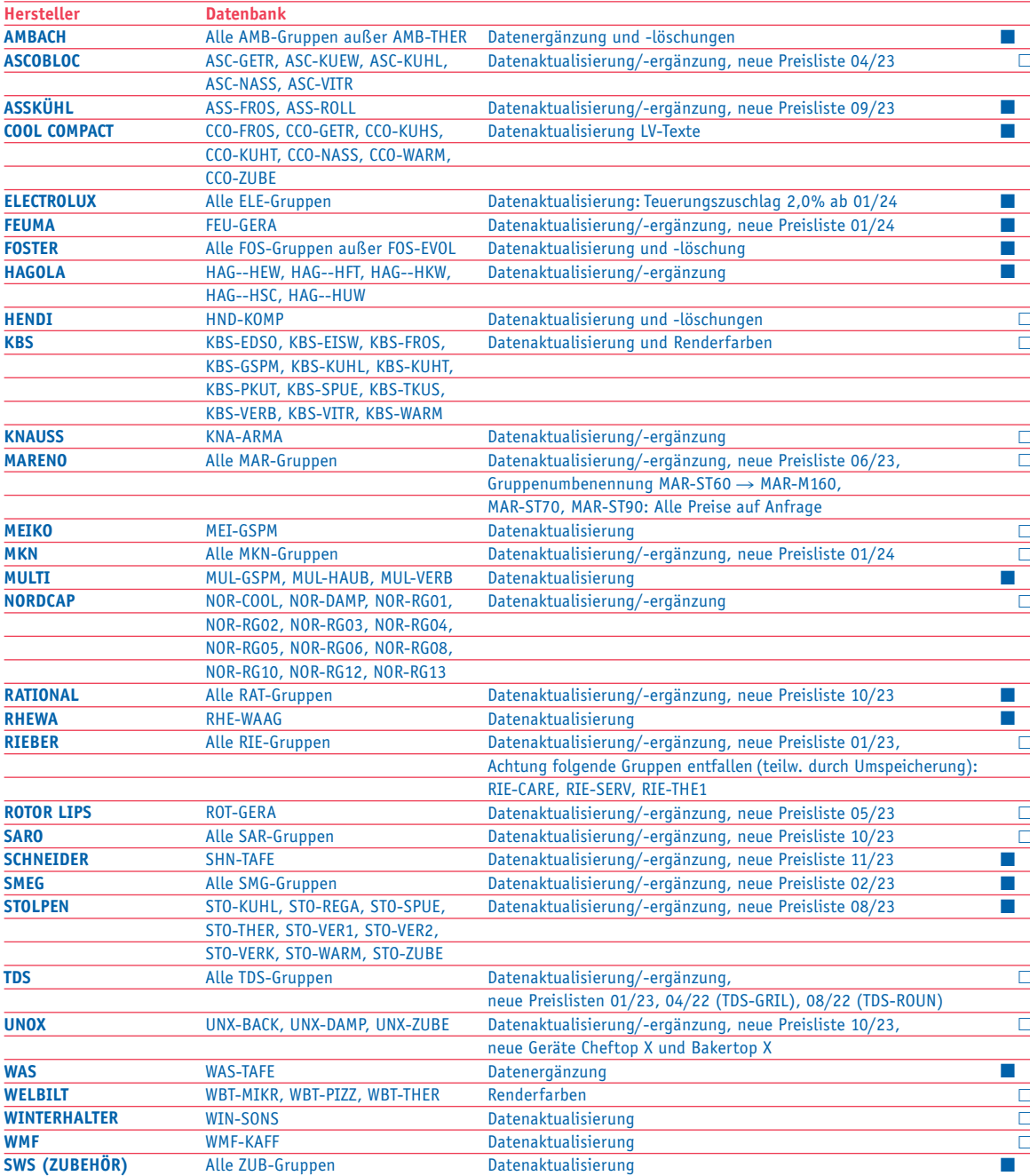

#### **›DAD‹ Info-Line** IV|2023

herausgegeben von SWS SoftWare-Systeme GmbH Technologiepark 32 33100 Paderborn Tel. 0 5251/1640-0 Fax 0 5251/1640-40 info@sws-online.de www.sws-online.de

**PDF-Preislistenseiten wurden bei folgenden Herstellern neu eingebunden oder aktualisiert: ASC, ASS, FEU, FOS, HND, MAR, MKN, RAT, RIE, ROT, SMG, STO, TDS, UNX PDF-Prospektseiten wurden bei folgenden Herstellern neu eingebunden oder aktualisiert:**

**ROT, SMG, TDS, UNX PDF-Technikseiten wurden bei folgenden Herstellern neu eingebunden oder aktualisiert: AMB, HAG, KNA, MAR, MKN, NOR, RIE, ROT, SMG, TDS, UNX, WMF**

(PDF-Einbindungen z.T. nicht bei allen Gruppen der Hersteller)

- ▲ vom Hersteller bei SWS freizugeben
- $\bullet$  Daten nicht verschickt
- $\blacksquare$  bereits vom Hersteller überprüft
- Vorab-Bereitstellung, z. Zt. Überprüfung durch den Hersteller